## *HANDLEIDING Kaarten laden*

Ik krijg regelmatig vragen of het mogelijk is om diverse kaart soorten in een GPS te laden.

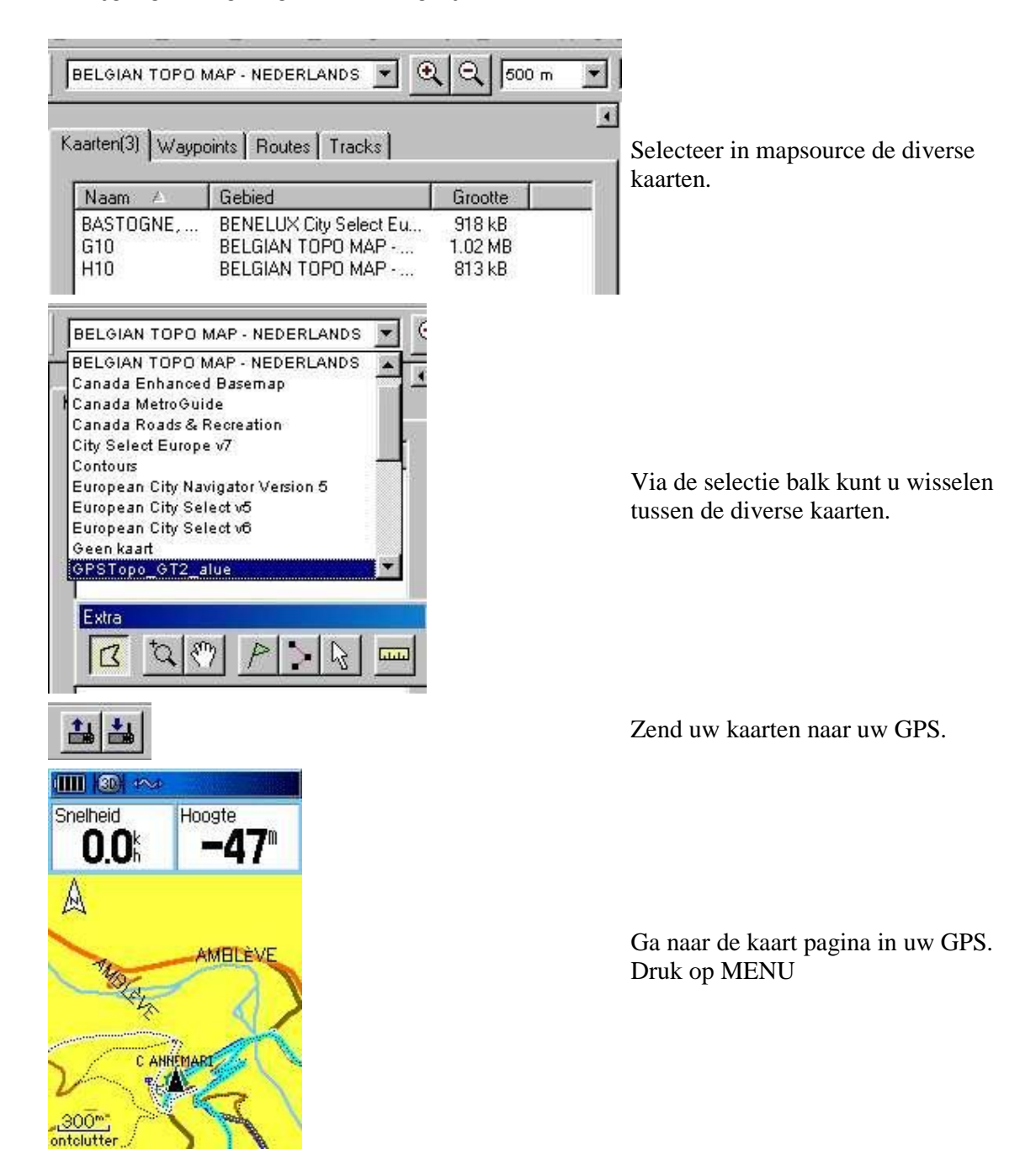

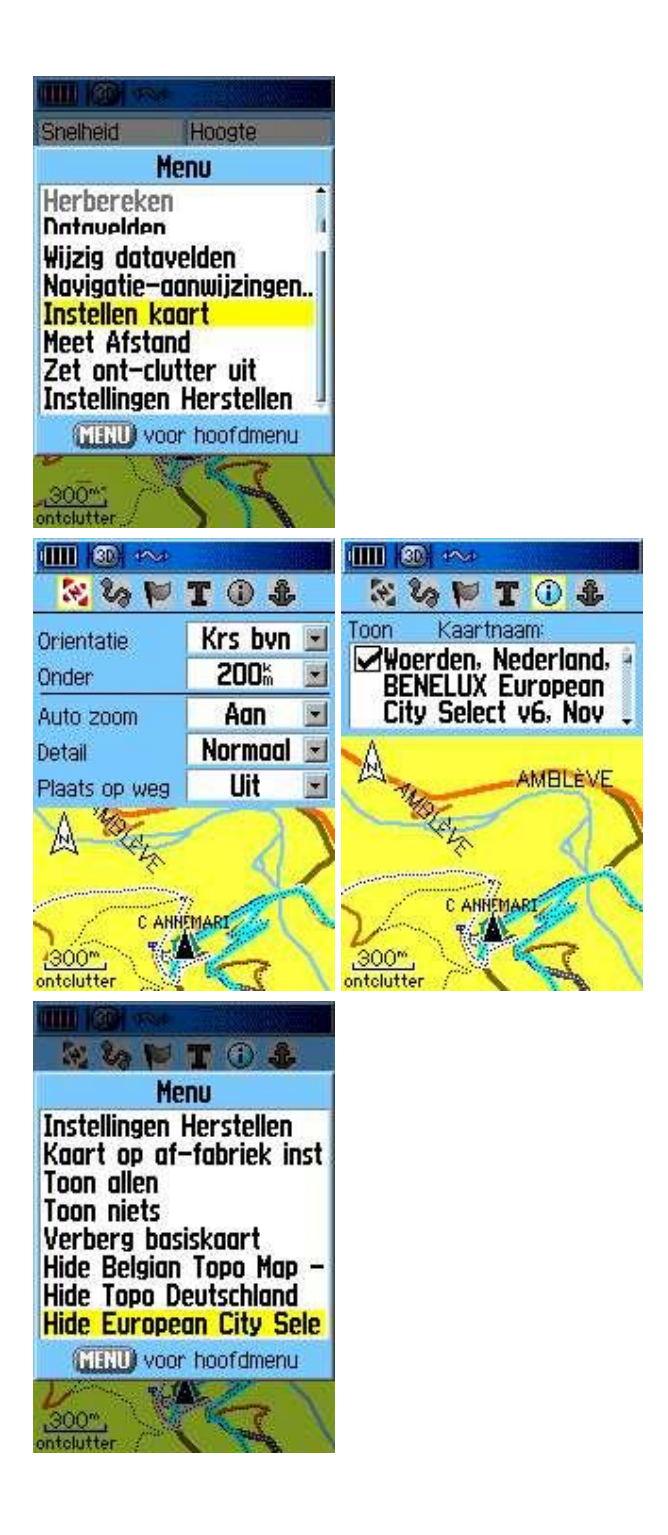

scroll (pijltjestoetsen) naar instellen kaart en druk op ENTER.

Ga met de pijltjestoets naar het symbool. En druk weer op MENU.

scroll (pijltjestoetsen) naar 'hide Cityselect' en druk op ENTER. Nu verschijnt de topo of custom map in beeld.

Wilt u weer terug, herhaal de laatste 4 stappen en kies voor 'toon City select'.